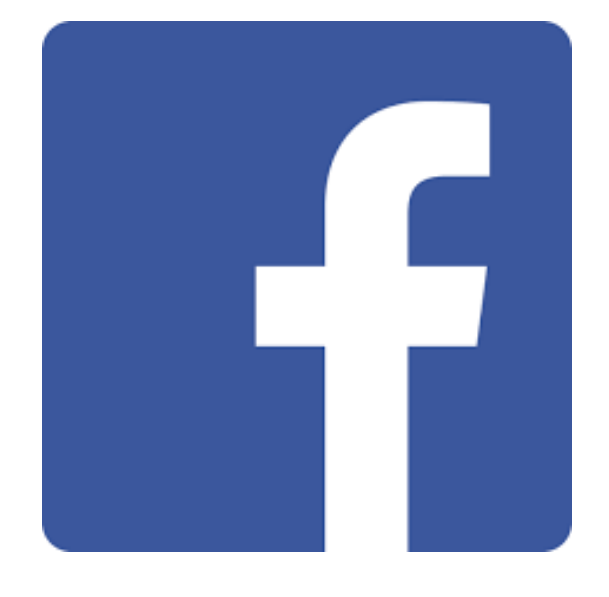

# **FACEBOOK VEILIG GEBRUIKEN**

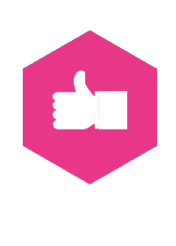

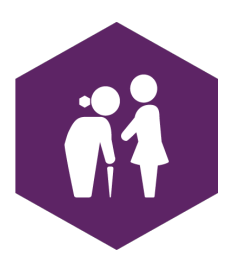

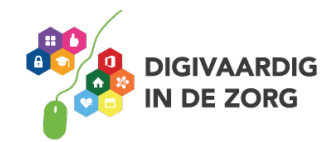

## **FACEBOOK, ER IS WAT OM TE DOEN**

**Er zijn veel vragen en zorgen om het veilig kunnen gebruiken van Facebook. Dit platform heeft laten zien dat je goed op moet letten hoe je instellingen instelt en wat er achter de schermen gebeurt zonder dat je het weet. Facebook moest zich daarvoor zelfs verantwoorden bij het Amerikaanse congres en de Europese Unie en heeft onder grote druk beterschap beloofd. Vandaar dat we je hier wat extra aandachtspunten meegeven.**

In het schandaal met [Cambridge Analytica](https://nl.wikipedia.org/wiki/Cambridge_Analytica) werd in het voorjaar van 2018 duidelijk dat gegevens werden buitgemaakt via de app 'thisisyourdigitallife'. Daarbij werd geclaimd dat de informatie werd ingezet voor een persoonlijkheidstest, terwijl de data later gebruikt bleken te worden voor politieke advertenties. Ook profielen van vrienden werden bekeken. Mensen die helemaal niet meededen met het spelletje. De app had hiervoor geen toestemming.

#### **APPS VAN DERDEN WISSEN**

Aan Facebook zijn verschillende apps te koppelen. Dat kunnen spelletjes zijn zoals Farmville, of diensten zoals Spotify, waar je met een Facebook-account inlogt. Door de jaren heen heb je vast apps toegang gegeven. Hiernaast zie je zo'n voorbeeld.

Met het geven van deze toegang is het voor jou makkelijk om in te loggen. Maar Facebook verzamelt zo ook informatie over jou en wat je binnen die app, op die site of in dat spelletje doet. Facebook leert je dus steeds beter kennen.

Het is niet duidelijk hoeveel en welke data zo'n app verzamelt en hoe die informatie vervolgens wordt gebruikt. Op Facebook kun je tegenwoordig bekijken welke apps er aan je account zijn gekoppeld.

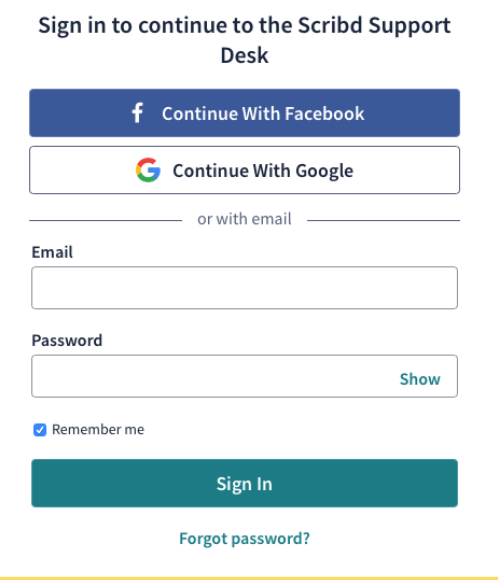

Het is in de loop van 2019 mogelijk om deze apps en site ook echt te verwijderen, zodat ze geen toegang meer hebben tot persoonlijke data. Nu bewaart Facebook alle apps en sites die je ooit aan Facebook hebt gekoppeld. Ook al is de koppeling zelf niet meer actief.

- 1. Ga op de computer naar de Facebook-website.
- 2. Klik in de blauwe balk bovenin op het pijltje omlaag.
- 3. Klik op 'Instellingen'.
- 4. Kies 'Apps en websites' aan de linkerkant van het scherm.
- 5. Bekijk de actieve en verlopen apps en sites die via Facebook zijn aangemeld.
- 6. De koppeling uitzetten kan via het kruisje naast het app-icoon.
- 7. De site of app komt in het overzicht 'verwijderd' te staan en blijft bewaard. In de loop van 2019 moet je die hier ook echt kunnen verwijderen.
- 8. Stel bij 'voorkeuren' desgewenst meer beperkingen in.

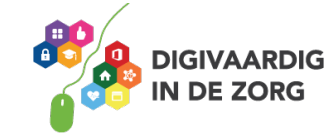

### **Locatiedeling uitschakelen**

Locatiedeling lijkt misschien een handige manier om vrienden en familie te laten weten waar je bent. Toch geef je ook hiermee weer veel persoonlijke informatie prijs. Facebook kan hieruit bijvoorbeeld afleiden waar je woont en werkt en die informatie beschikbaar maken voor derden. Deze informatie kunnen gebruikers ook voor zichzelf houden, als ze dat aangeven bij Facebook. Dit is vooral belangrijk voor mobiele telefoons.

Op de iPhone werkt het als volgt:

- 1. ga naar de Instellingen-app;
- 2. ik op 'Privacy';
- 3. kies 'Locatievoorzieningen';
- 4. tik op Facebook en verander de instellingen.

Op Android-telefoons werkt het doorgaans zo, al kan dat per telefoon iets verschillen:

- 1. ga naar de instellingen van de telefoon;
- 2. kies voor 'Apps';
- 3. tik op 'Apptoestemmingen';
- 4. ga naar 'Locatie';
- 5. zoek Facebook en verander de instellingen.

#### **Met wie deel je berichten?**

Gebruikers kunnen zelf beslissen voor wie hun berichten zichtbaar zijn. Zo valt in te stellen dat posts voor iedereen te zien zijn, alleen voor vrienden of alleen voor de gebruiker zelf. Het is ook mogelijk om aan te geven dat alle vrienden behalve een aantal de berichten mogen zien.

- 1. Klik op de Facebook-website op het pijltje naar beneden in de blauwe balk.
- 2. Kies 'Instellingen'.
- 3. Klik aan de linkerkant op 'Privacy'.
- 4. Ga naar 'Wie kan je toekomstige berichten zien?' en klik op 'Bewerken'.
- 5. Geef aan wie de berichten mogen zien.

#### **Wis persoonlijke informatie op je profiel**

Facebook laat gebruikers persoonlijke informatie opslaan op hun profiel. Het gaat hierbij om gegevens zoals een geboortedatum, werkgevers, telefoonnummers en e-mailadressen. Is het per se nodig dat iedereen dit weet, krijgt slechts een selecte groep toegang tot deze gegevens of is het beter om de data te wissen? De instellingen hiervoor zijn aan te passen.

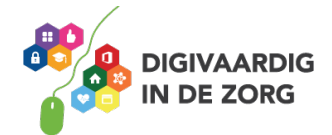

- 1. Klik op de Facebook-website op het vraagteken in de blauwe balk.
- 2. Kies 'Privacycontrole'.
- 3. Controleer de instellingen tot stap 3.
- 4. Pas de persoonlijke gegevens aan.

#### **Verzamel je data**

Alles wat je op Facebook doet, wordt opgeslagen. Elke 'vind-ik-leuk', elke reactie en elke geplaatste foto. Op het sociale netwerk kun je al deze data opvragen. In een verzamelbestand kun je jouw complete gebruikersgeschiedenis op Facebook downloaden. Dat werkt als volgt.

- 1. Ga naar de website van Facebook en klik op het pijltje naar beneden in de blauwe balk.
- 2. Ga naar 'Instellingen'.
- 3. Onder 'Algemene accountinstellingen' staat de optie 'Een kopie downloaden van je Facebook-gegevens'.
- 4. Klik daarop en kies 'Mijn archief starten'.
- 5. Vul je wachtwoord in en laat de gegevens verzenden.
- 6. De bestanden worden gemaild en zijn daarna op de computer te downloaden.

#### **Verwijder je account**

Wil je er helemaal zeker van zijn dat je geen gegevens deelt, dan is de meest drastische optie om je account te verwijderen. Voor veel mensen gaat dat waarschijnlijk te ver, maar gebruik je het netwerk toch niet meer en wil je er vanaf, doorloop dan onderstaande stappen

Account verwijderen

- 1. Ga naar 'Instellingen,' 'Algemeen' en 'Account instellingen.'
- 2. Daar zie je onder 'Algemene accountinstellingen' staan: 'Account beheren.'
- 3. Kies: een verwijderingsverzoek indienen of een account deactiveren.
- 4. Lees even goed wat er staat.

Bij verwijdering waarschuwt Facebook: "Vergeet niet dat je je account niet meer kunt activeren en dat de inhoud of gegevens die je hebt toegevoegd niet meer kunnen worden opgevraagd."

Bron[: https://www.nu.nl/weekend/5201171/zo-gebruik-facebook-zonder-data-delen.html](https://www.nu.nl/weekend/5201171/zo-gebruik-facebook-zonder-data-delen.html)

*Deze module is gemaakt door Hans Versteegh, Welzijn 3.0 [\(www.welzijn30.nl\)](http://www.welzijn30.nl/) in opdracht van Utrechtzorg. Heb je opmerkingen of vragen over dit lesmateriaal? Mail dan naa[r info@digivaardigindezorg.nl.](mailto:info@digivaardigindezorg.nl)*

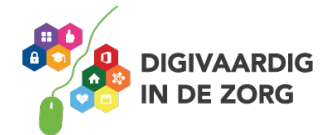